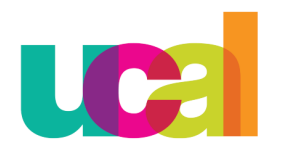

Universidad de Ciencias<br>y Artes de América Latina

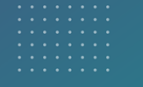

 $\blacktriangle$ 

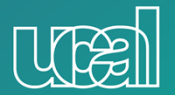

# **Bandeja de Entrada**

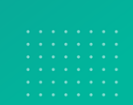

▲

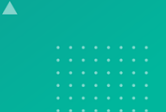

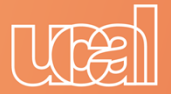

# Ingresa a Campus Evolution

Evolution:

[http://campusevolution.ucal.edu.pe:8000](http://campusevolution.ucal.edu.pe:8000/)

Escribe tus accesos USUARIO Y CONTRASEÑA y dale clic en Ingresar

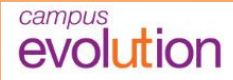

Ingresar

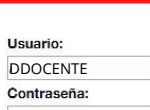

.......

#### **Bienvenidos**

El GRUPO UCAL TOULOUSE, con el fin de tecnología de clase mundial y las mejores administrativo el nuevo sistema Campus E

asegurar que los procesos administrativo-académicos estén soportados con rácticas del mercado, pone a disposición de sus docentes, alumnos y personal ohition

Aco. páñanos en este proceso de cambio!

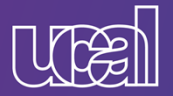

## Ingresa a Menú Principal > Autoservicio >  $\text{Trámite}$

> Bandeja de Entrada

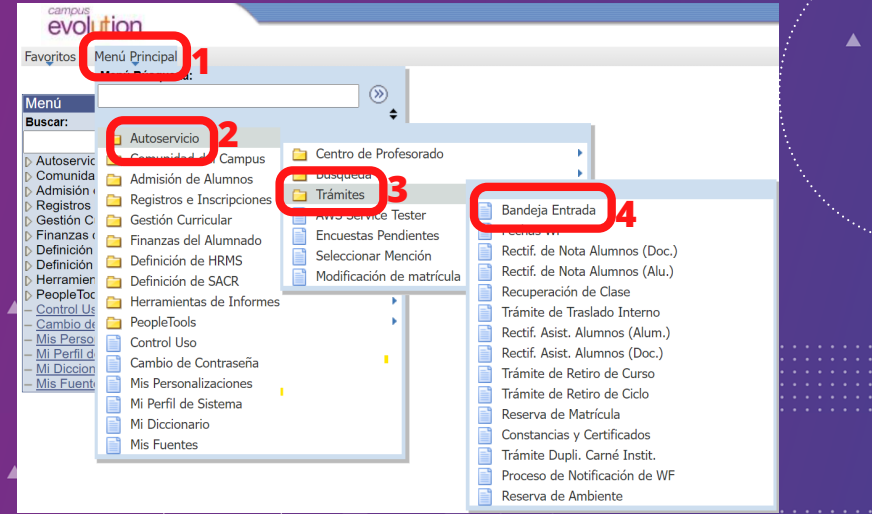

## **TUTES** Ingresa a Menú Principal > Autoservicio > Trámite > Bandeja de Entrada

#### campus<br>evolution

Favoritos | Menú Principal > Autoservicio > Trámites > Bandeja Entrada

#### **BANDEJA DE ENTRADA**

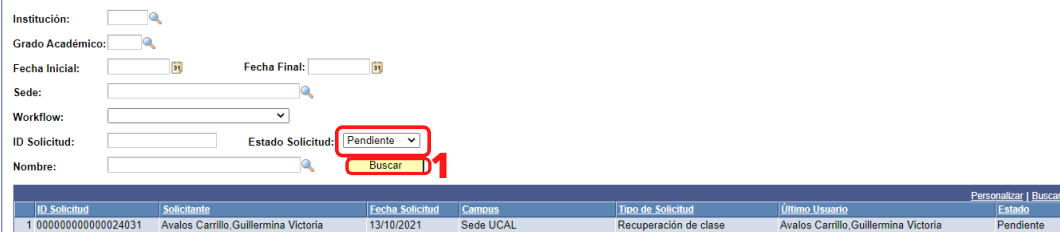

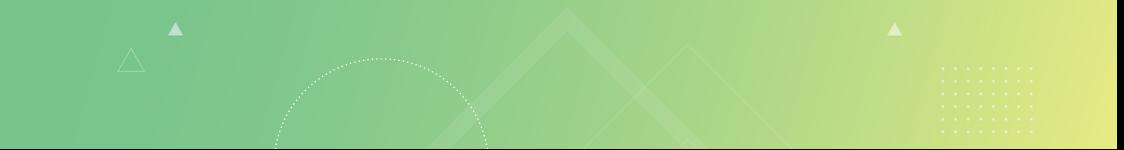

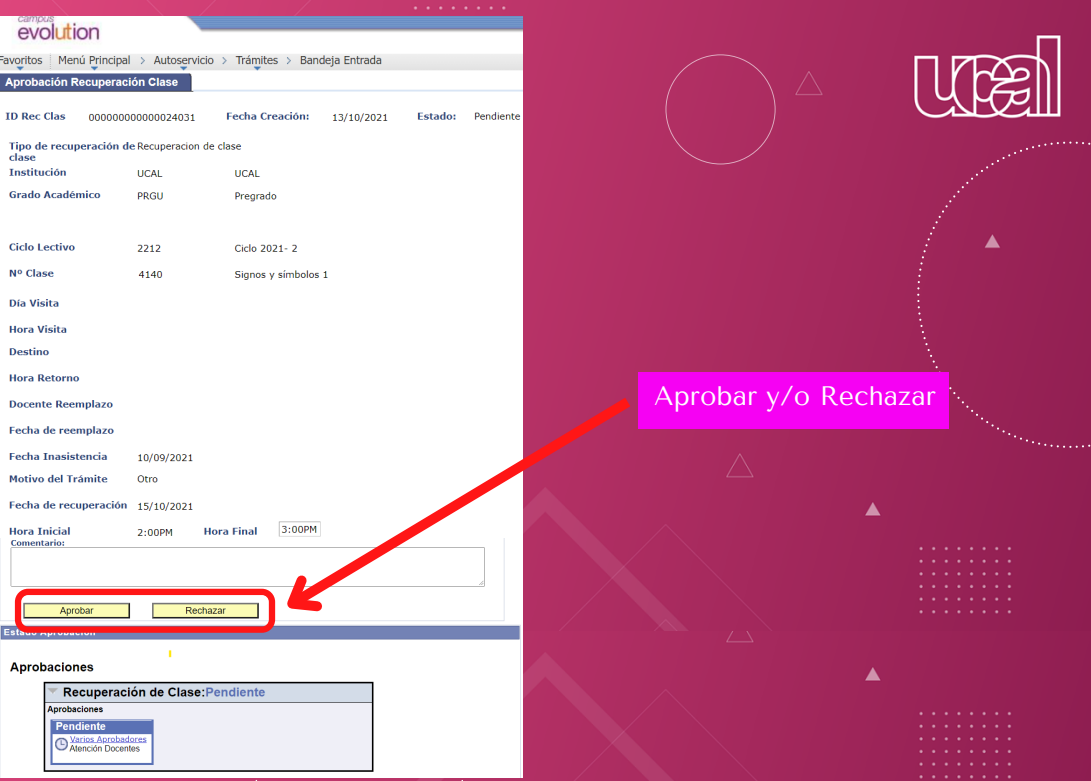

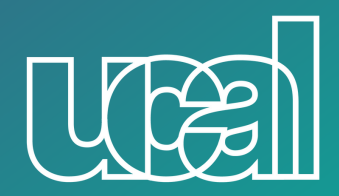

 $\blacktriangle$ 

 $\blacktriangle$ 

Universidad de Ciencias y Artes de América Latina

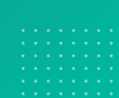

 $\blacktriangle$ 

 $\blacktriangle$ 

 $\blacktriangle$ 

 $\blacktriangle$ 

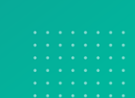